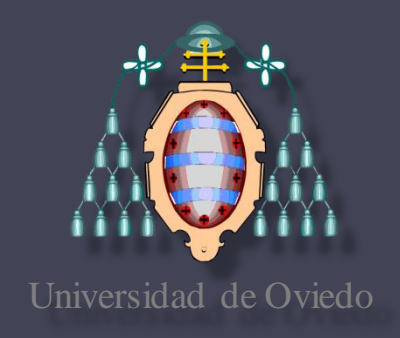

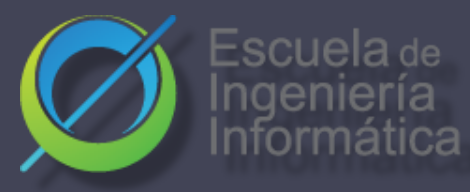

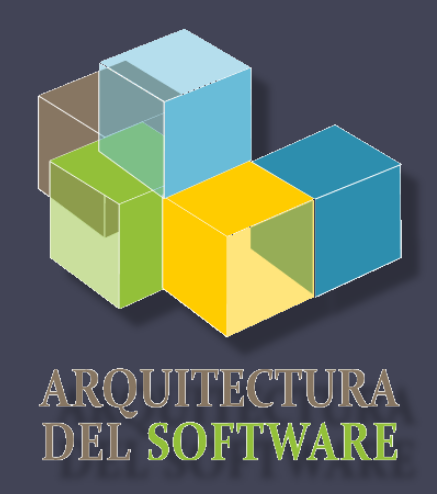

**ES** 

Español

### Arquitectura del Software

Lab. 12 Monitorización y optimización

José Emilio Labra Gayo Pablo González Irene Cid Cristian Augusto

2022-23

# **Monitorización y Profiling**

#### **Monitorizar:** Observar comportamiento de un software

- Cuadros de mando
- Habitualmente, después del despliegue

#### **Profiling (caracterizar)**: Medir rendimiento de un software mientras se ejecuta

Identificar partes que contribuyen a un problema Mostrar dónde centrar los esfuerzos para mejorar rendimiento Suele hacerse antes del despliegue

# Profiling

- Herramientas que nos permite optimizar el código que empeora alguna de las métricas que queremos conseguir (tiempo de respuesta, uso de memoria)
	- La optimización es un proceso iterativo :
		- Localizar código que presenta problemas.
		- Modifica el código .
		- Repite hasta que tu código cumple con las métricas
- Específicas por componente software:
	- Jboss profiler sql server profilers javascript profiler..

## Navegador: developer tools

• Monitorizar/chequear rendimiento

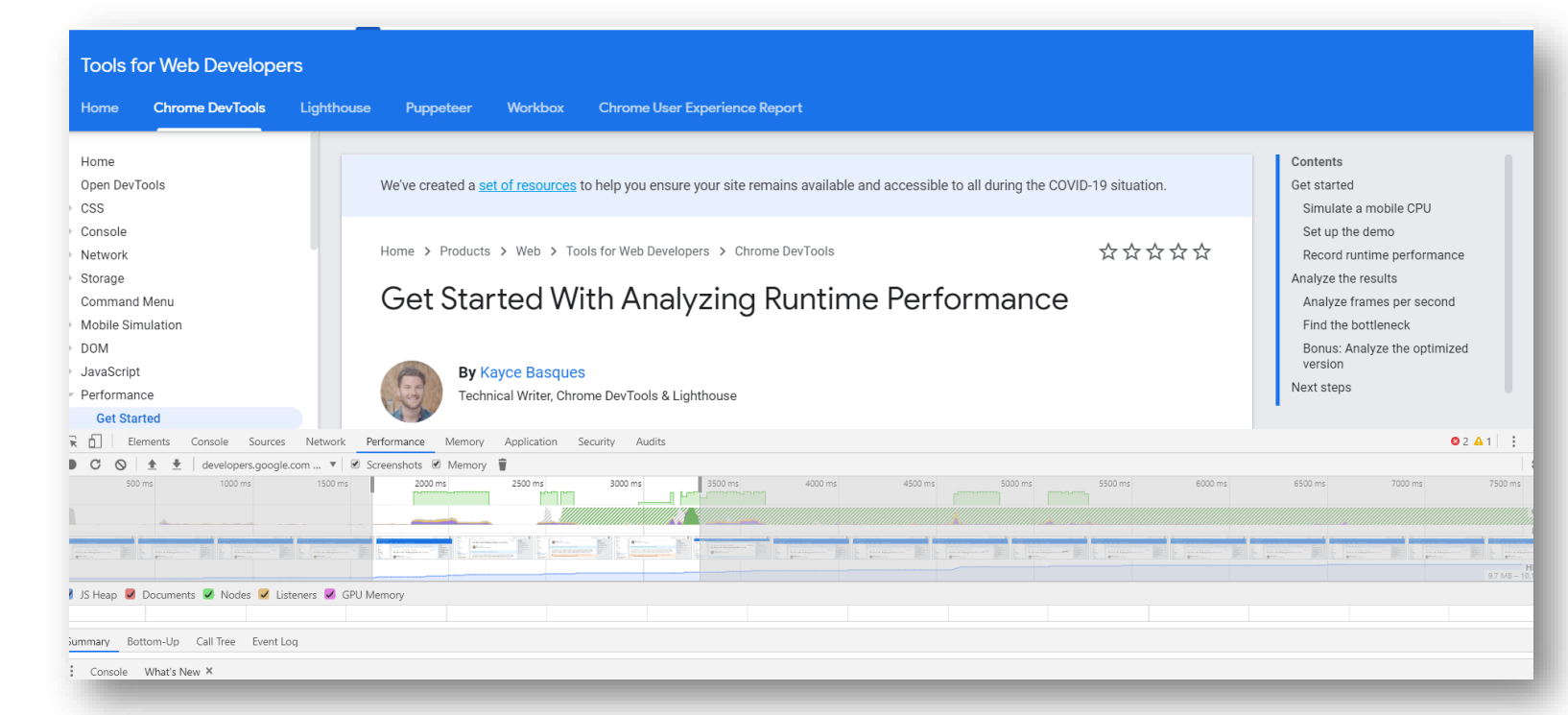

<https://developers.google.com/web/tools/chrome-devtools/evaluate-performance>

### Navegador Ejemplo: Google Chrome

#### Modo incognito

En la esquina superior derecha, click en los tres puntos y nueva ventana incógnito Windows, Linux, or Chrome OS: Ctrl + Shift + n. Mac:  $\mathcal{H}$  + Shift + n.

Chrome DevTools

Windows, Linux: Control+Shift+I Mac: Command+Option+I

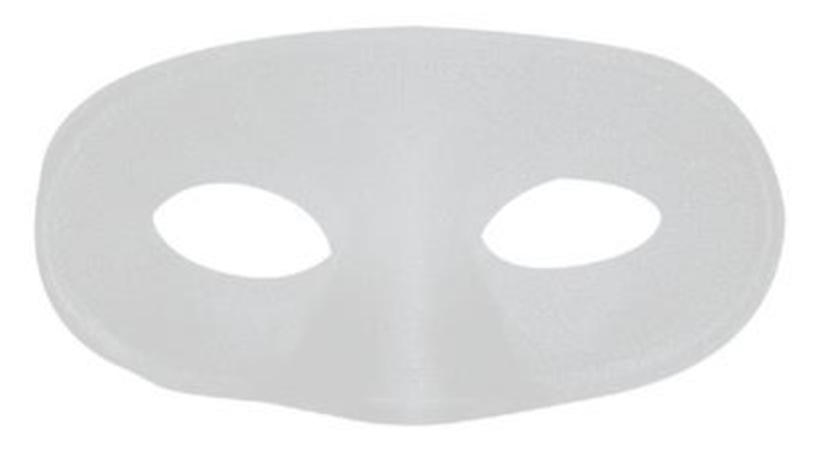

### Navegador Ejemplo: Google Chrome

<https://googlechrome.github.io/devtools-samples/jank/>

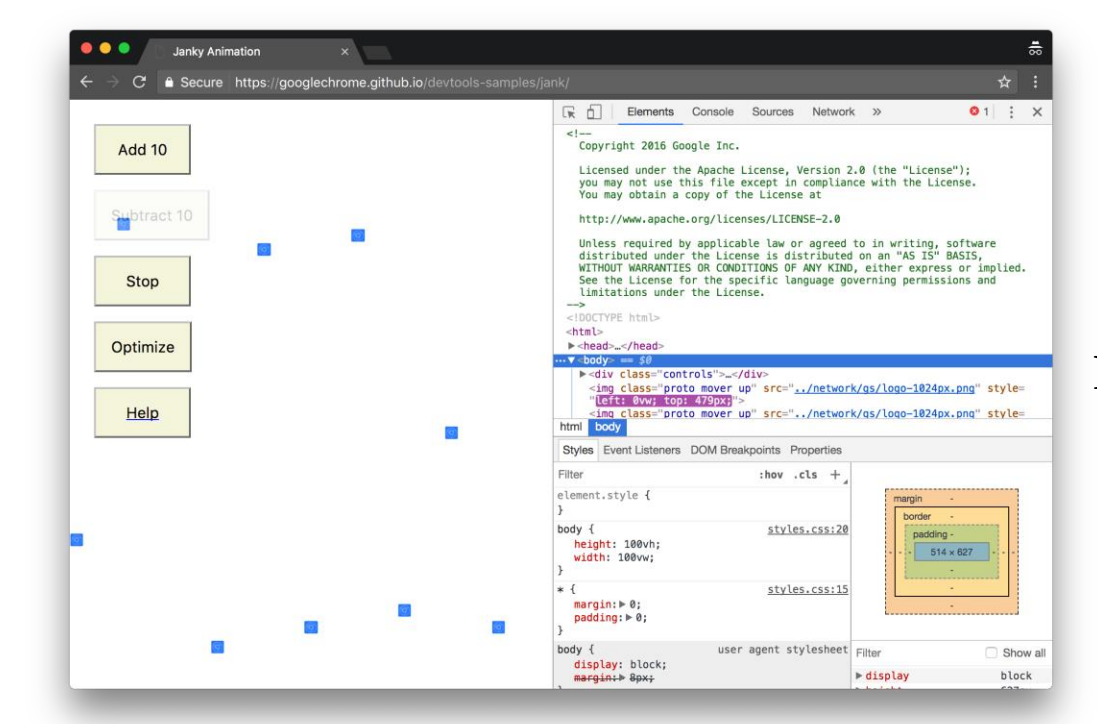

Performance>Record click Add 10 (20 veces) Optimize / Un-optimize Stop

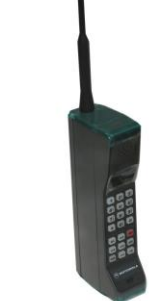

#### Performance>CPU>2 x Slowdown

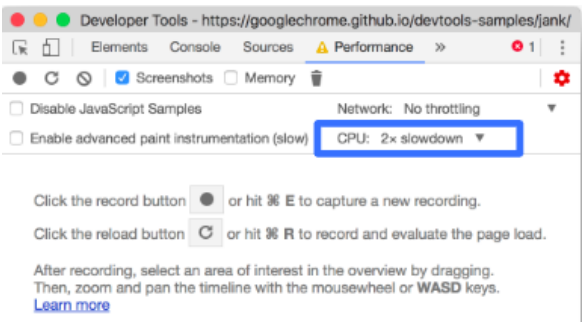

# Otras herramientas de navegador

#### RAIL model (Response, Animation, Idle, Load)

<https://developers.google.com/web/fundamentals/performance/rail>

<https://webpagetest.org/easy>

Lighthouse (viene con Chrome)

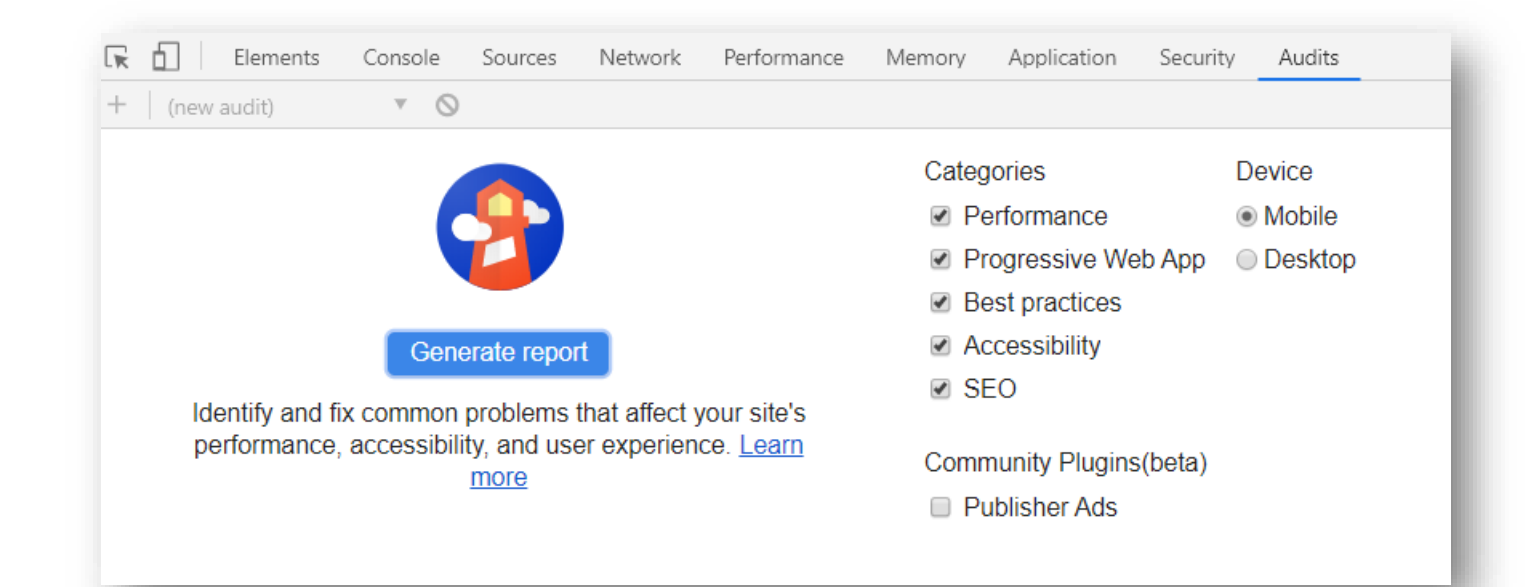

#### React Herramientas desarrollo

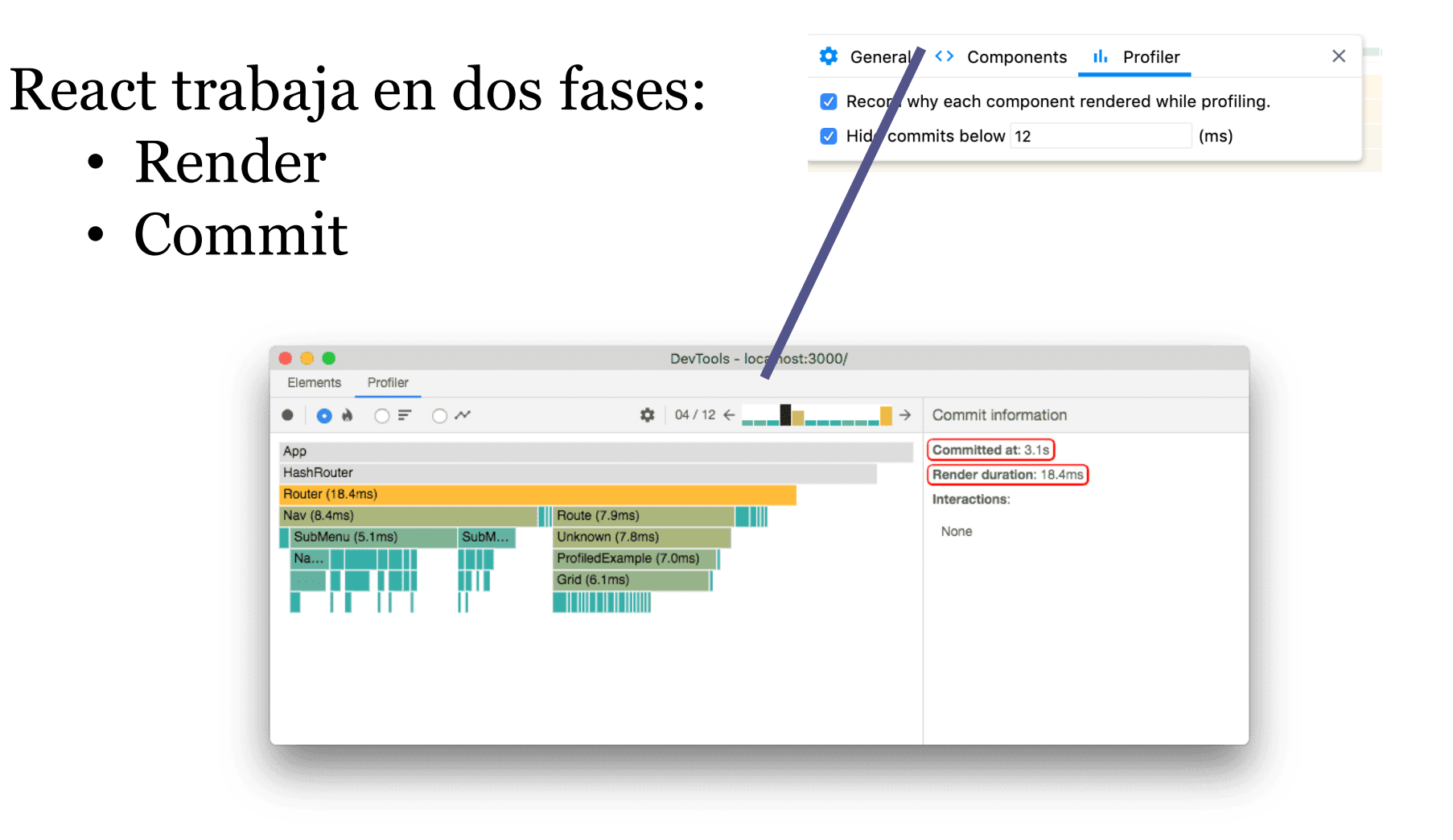

#### React Herramientas desarrollo

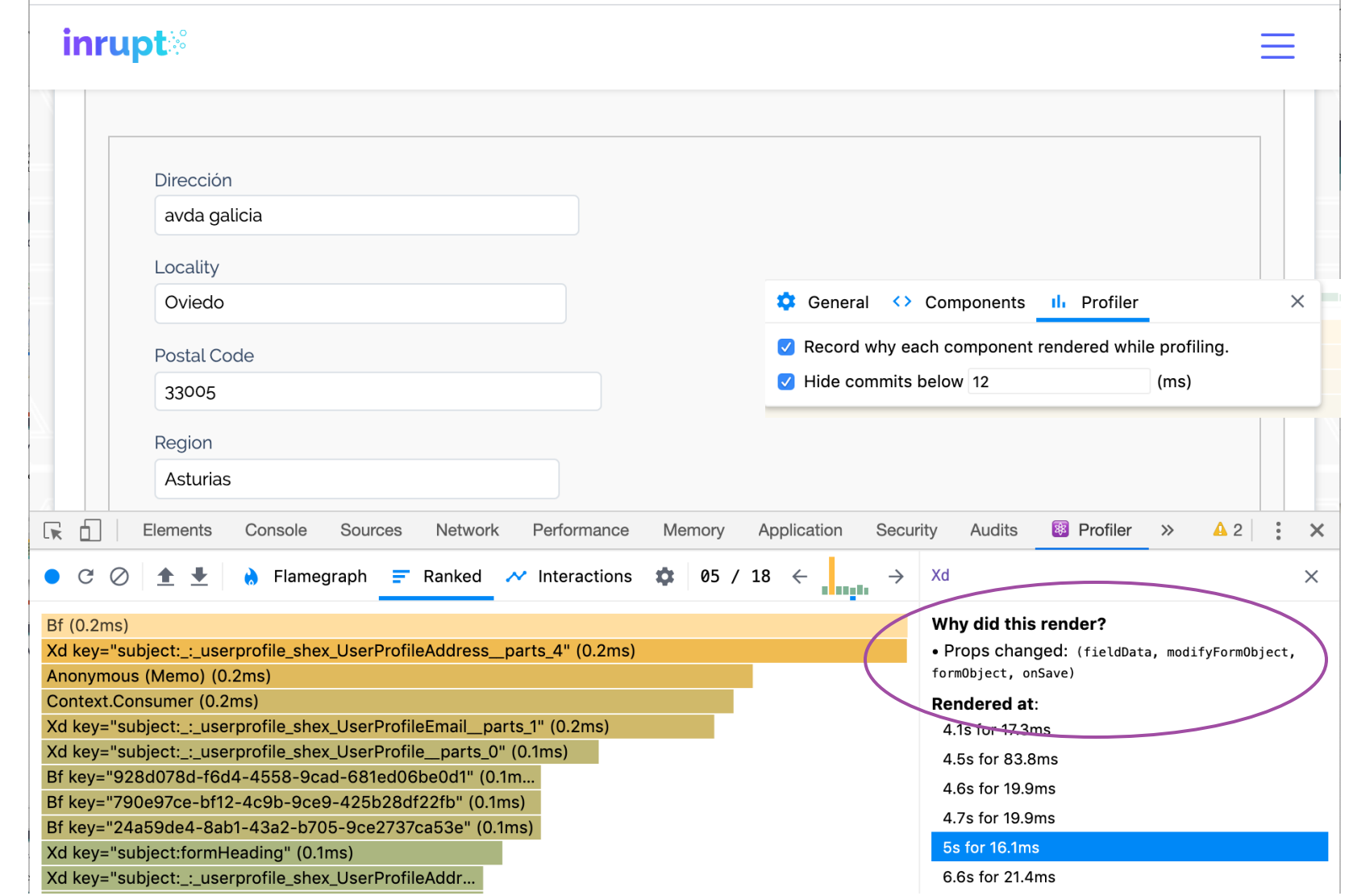

### React: DOM – Virtual DOM

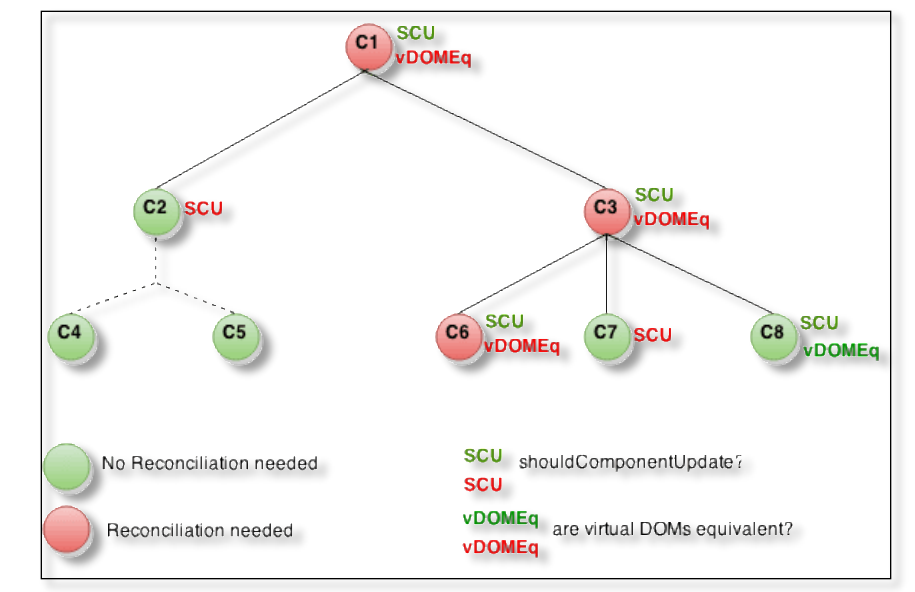

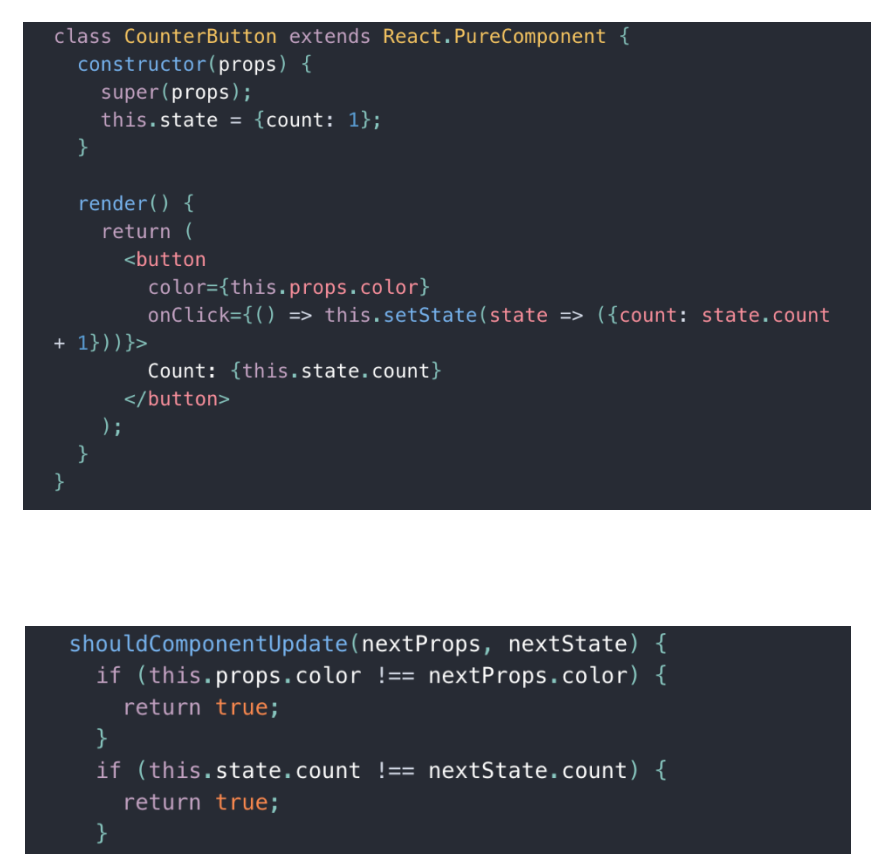

return false;

[Fuente : https://es.reactjs.org/docs/optimizing-performance.html](https://es.reactjs.org/docs/optimizing-performance.html)

# Monitorización

Monitorizar una aplicación mientras se ejecuta Registrar uso de CPU, memoria, hilos, etc.

JavaScript: Chrome (Timeline), Firefox Developer Edition (Performance tool) Herramientas de servidor: JVisualVM, JProfiler, YourKit, Jconsole, etc. Graphite, Datdog, Prometheus, Graphana VisualVM <https://visualvm.github.io/> Ya está instalada con el JDK: jvisualvm

Universidad de Oviedo

### Server/Java: JVisualVM

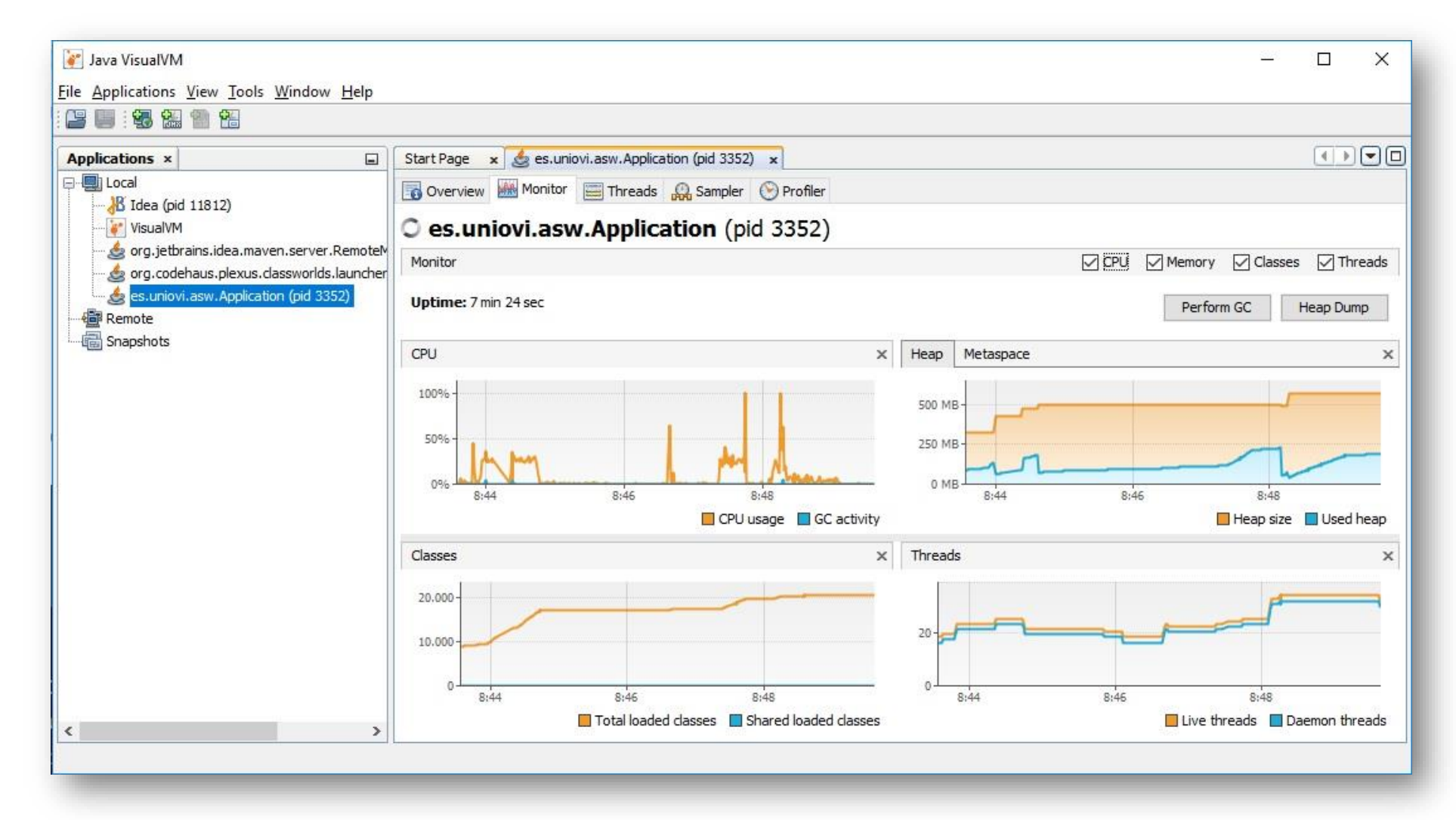

- Las plataformas en la nube brindan soluciones de monitoreo
	- También disponible en Google Cloud, Amazon AWS,..
	- En el caso de Heroku, esta solución no es gratuita
- Aunque también existen soluciones de terceros
	- Prometheus, Graphite, Grafana, Datadog, Nagios, Sensu, …
- Usaremos: **Prometheus** y **Graphana**
	- □ lomap\_0: [https://github.com/arquisoft/lomap\\_0/tree/](https://github.com/arquisoft/dede_0/tree/master/restapi) [master/restapi#monitoring-prometheus-and-grafana](https://github.com/arquisoft/dede_0/tree/master/restapi)

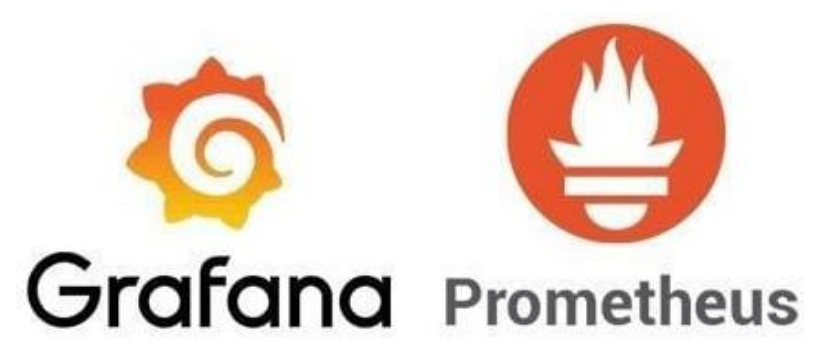

- **Prometheus**: servidor de almacenamiento de datos en series de tiempo
	- **Modelo de datos multidimensional**
	- **Lenguaje flexible de consultas**
	- **Nodos autónomos de servidor único**
	- **Configuración estática**
- **Grafana**: Visualización de datos. Permite crear, explorar y compartir tableros

- Necesitamos una biblioteca que pueda extraer algunas métricas de nuestro restapi
	- 1. Instalar el cliente

npm install prom-client express-prom-bundle

2. Modificamos *restapi/server.js*

//Monitoring middleware const metricsMiddleware =  $promBundle({includeMethod: true})$ ; app.use(metricsMiddleware);

3. Si lanzamos el restapi, en */metrics* podremos ver algunos datos de fila que Graphana usaría para trazar buenos gráficos. Podemos elegir que métrica medir [\[doc\]](https://www.npmjs.com/package/express-prom-bundle)

- Graphana no puede usar esta información directamente, necesita [Prometheus](https://prometheus.io/)
	- Prometheus recuperará los datos expuestos por el restapi y los almacenará para que Grafana pueda consumirlos.
	- Trabajaremos con una docker image [prom/prometheus] que se puede configurar a través de un solo archivo

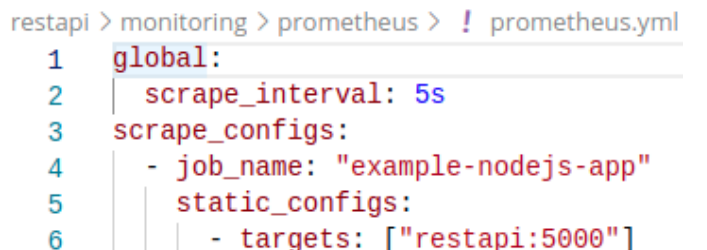

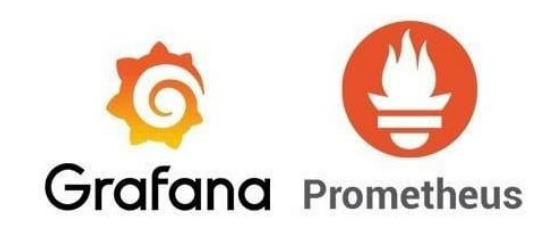

- Como configurar Graphana
	- Graphana usará Prometheus como fuente de datos
	- Tenemos una docker image para ejecutarlo [grafana/grafana]
	- Nosotros necesitamos configurar [datasource](https://github.com/Arquisoft/dede_0/tree/master/restapi/monitoring/grafana/provisioning/datasources) y el [dashboard](https://github.com/Arquisoft/dede_0/tree/master/restapi/monitoring/grafana/provisioning/dashboards) (gráficos a visualizar)

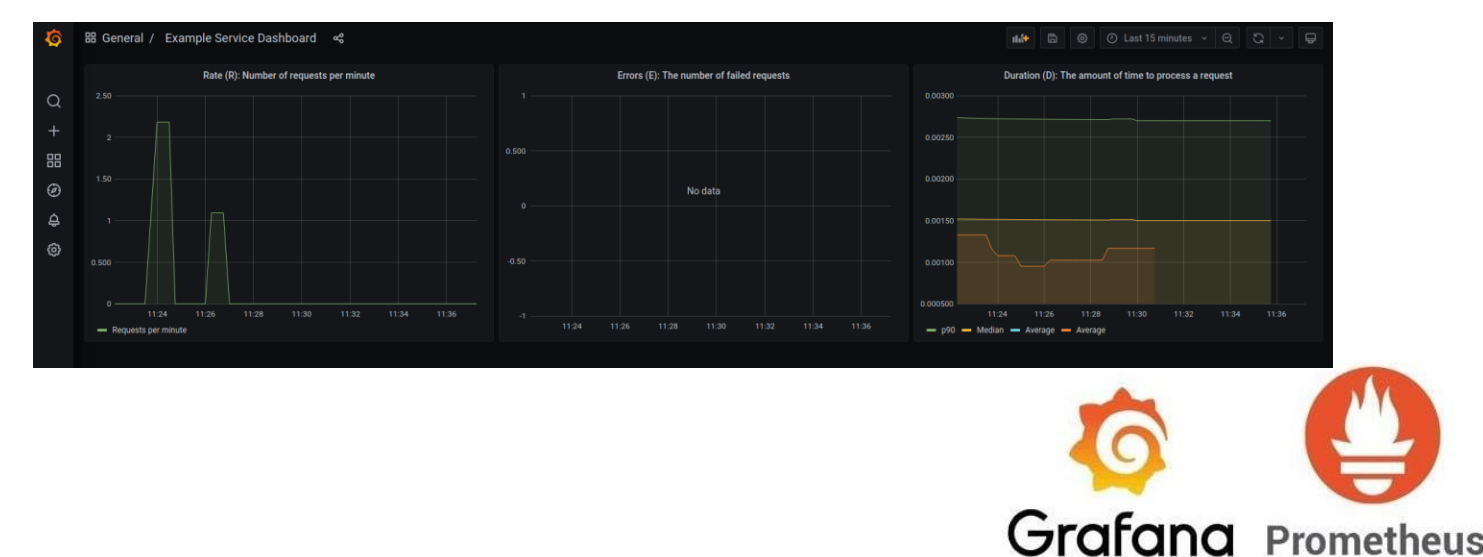

## Referencias

- Monitorización y Profiling
	- Get Started With Analyzing Runtime Performance

https://developers.google.com/web/tools/chrome-devtools/evaluate-performance/

▫ How to Use the Timeline Tool

https://developers.google.com/web/tools/chrome-devtools/evaluate-performance timeline-tool#profile-js

▫ Otro Ejemplo

https://github.com/coder-society/nodejs-application-monitoring-with-prometheusand-grafana